## **Plotter Printing Tips**

## Paper size options for the Plotter.

| Name    | $\mathbf{in} \times \mathbf{in}$ | Cost estimate (.03 per square inch) |
|---------|----------------------------------|-------------------------------------|
| Arch A  | $9 \times 12$                    | \$3.24                              |
| Arch B  | $12 \times 18$                   | \$6.48                              |
| Arch C  | $18 \times 24$                   | \$12.96                             |
| Arch D  | $24 \times 36$                   | \$25.92                             |
| Arch E  | $36 \times 48$                   | \$51.84                             |
| Arch E1 | $30 \times 42$                   | \$37.80                             |
| Arch E2 | $26 \times 38$                   | \$29.64                             |
| Arch E3 | $27 \times 39$                   | \$31.59                             |
| Name    | e in×i                           | n                                   |
| ANSI    | A $8.5 \times$                   | 11                                  |
| ANSI    | <b>B</b> 11 × 1                  | 7                                   |
| ANSI    | $\mathbf{C}$ 17 × 2              | 22                                  |
| ANSI    | <b>D</b> $22 \times 3$           | 34                                  |
| ANSI    | <b>E</b> $34 \times 4$           | 14                                  |

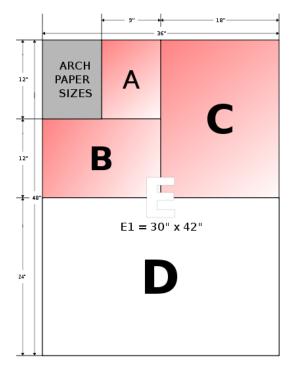

## Change paper sizes using the "property" button at the top.

- Make sure that the item to be printed is a PDF. These work better and are easier to re-size.
- change the print destination to 'Newman Plotter'
- you should see a preview on the right...look at the size it is showing you there...it will say 8 1/2 x 11, go to preferences, change the paper size to the desired size...refer to the chart on the other size...you can add custom sizes.
- When everything is correct, close the window. Check the preview on the right now. It should show the selected paper size.
- On the left you will see a couple of choices ... fit, actual size etc. Choose "fit" if the paper size is correct and hit print, enter id number
- Go to the plotter release station and plotter now to print the item.